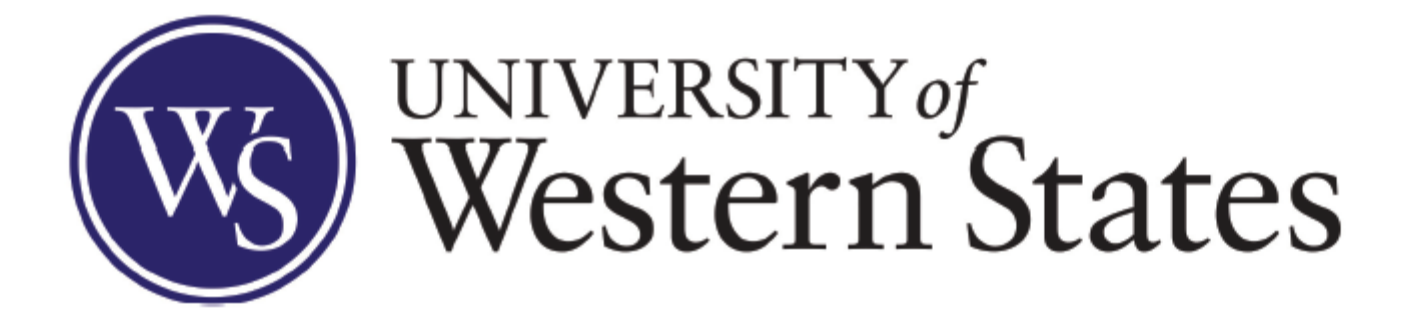

### **One Card Cardholders and Approvers Training**

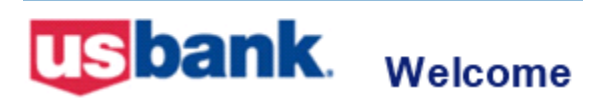

The Approval manager requests issuance of the One Card by emailing Controller or Chief Business Officer. Credit card limit is set based on position or can be recommended by an Approval manager.

IMPORTANT: UWS One Card is not transferrable and cannot be issued under the department name. One Card should NOT be given and used by anyone else other than the Cardholder denoted on the card.

Cardholder is supposed to use One Card whenever possible for all business related purchases.

If One Card is lost, stolen, misused or subject to fraud:

- Call 24-Hour Cardmember Service (number on the back of the card) 800-344-5696 or 701-461-2010 (outside the US)
- Notify Business Office immediately 503-847-2553 or [businessoffice@uws.edu](mailto:financialservices@uws.edu)

For password resets & navigation call 877-887-9260 or 701-461- 0339 (outside the US)

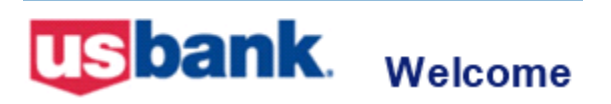

Once One Card arrives, the Accounts payable specialist sets up a training with Cardholder to review:

- Account set up
- [Password](https://ftp.uws.edu/udocs/employees/Financial_Services/OneCardTools/ResetPassword.pdf)/Security questions
- [E-mail notifications](https://ftp.uws.edu/udocs/employees/Financial_Services/OneCardTools/EmailNotification.pdf)
- Due dates
- [Web-site navigation](https://ftp.uws.edu/udocs/employees/Financial_Services/OneCardTools/UserandApproverSteps-shortlist.pdf)
- Signing [Cardholder agreement](https://ftp.uws.edu/udocs/Employees/Financial_Services/OneCardTools/CardholderAgreement.pdf)

After a training an Approval manager will receive a signed Cardholder agreement to review and sign.

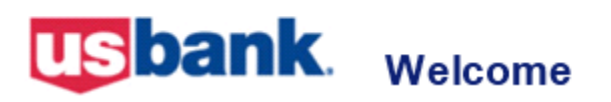

Once your account is created, please go to Access Online to set up e-mail notifications:

- Click on **Home** menu on the left
- of the screen
- Select **Manage Email Notifications**
- Scroll down to **Status Notifications**
- Check mark notifications you need

#### **Status Notifications**

#### $\Box$  Data Exchange  $(i)$

- $\Box$  All
- Successful Upload
- Unsuccessful Upload
- Successful Download
- Unsuccessful Download

#### □ Dispute Status Email Notification Send notification when the status of my dispute changes.

- □ Password Expiration Email Notification Send notification 10 days and 3 days prior to password expiration.
- ☑ Pending Cardholder's Transaction Approval
	- $\circ$  Daily **Weekly: Tuesday**
- ☑ Pending Approver's Transaction Approval

○ Daily

#### **Weekly: Monday**  $\checkmark$

Welcome

**usbank** 

### Cardholders and Approvers Training

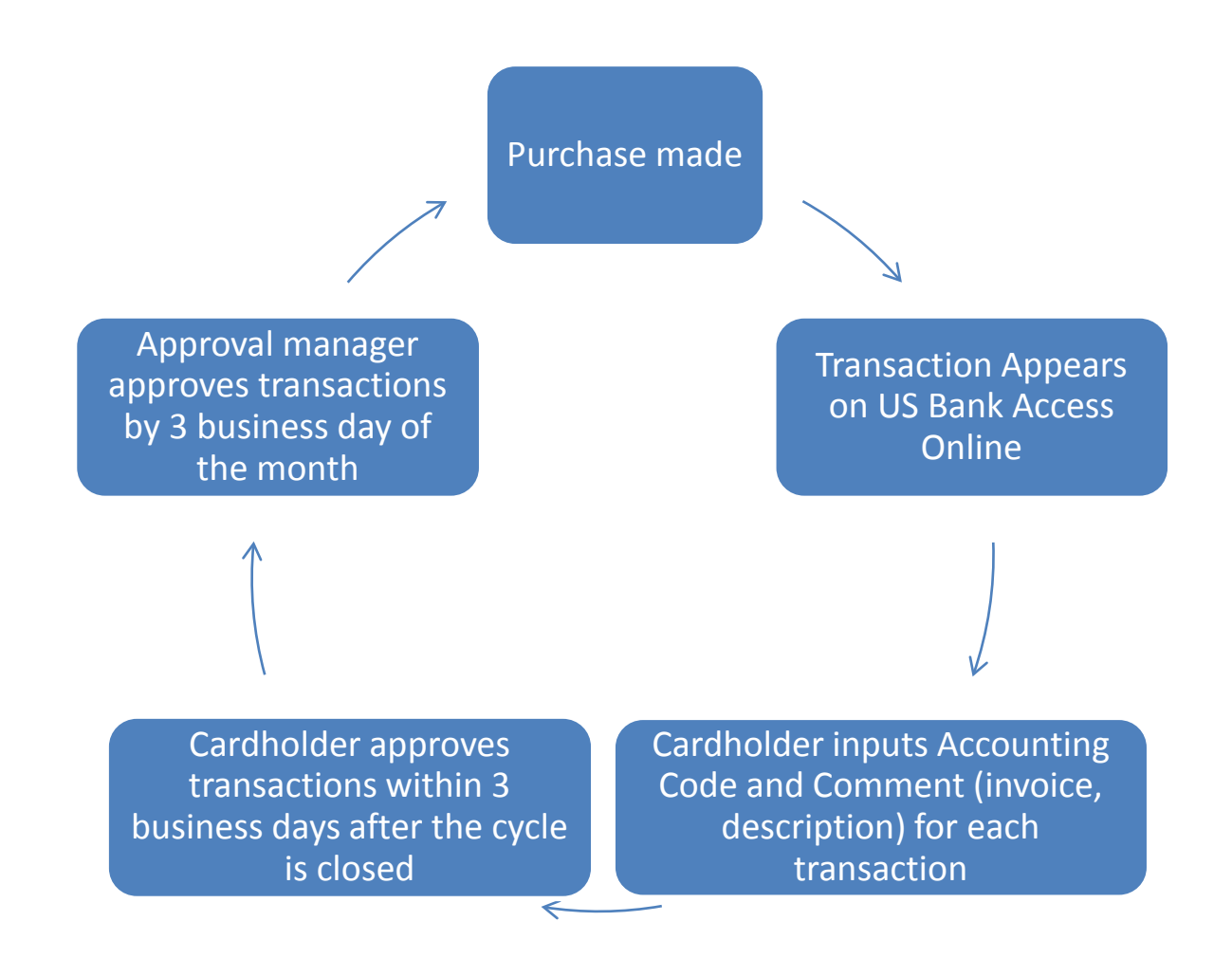

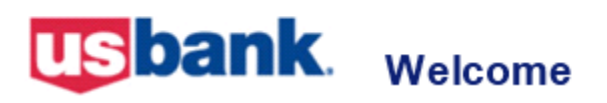

Any time from the date of purchase through the end of the cycle … Go to<https://www.access.usbank.com/> to code it

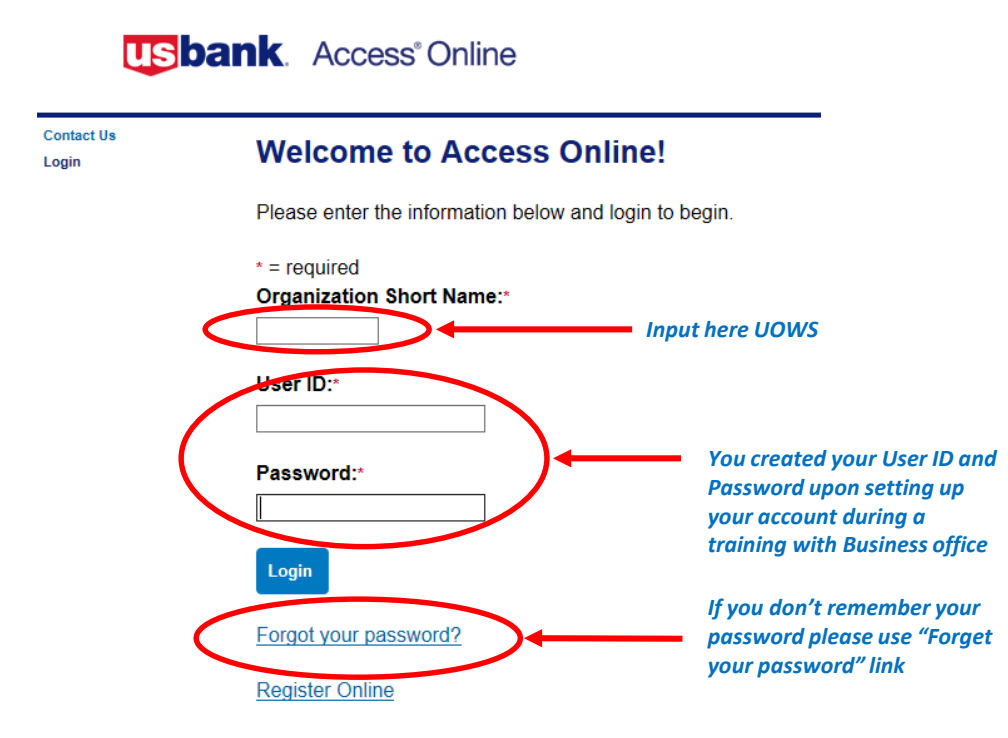

Welcome

**usbank** 

### Cardholders and Approvers Training

#### To view transactions Select **Transaction Management**

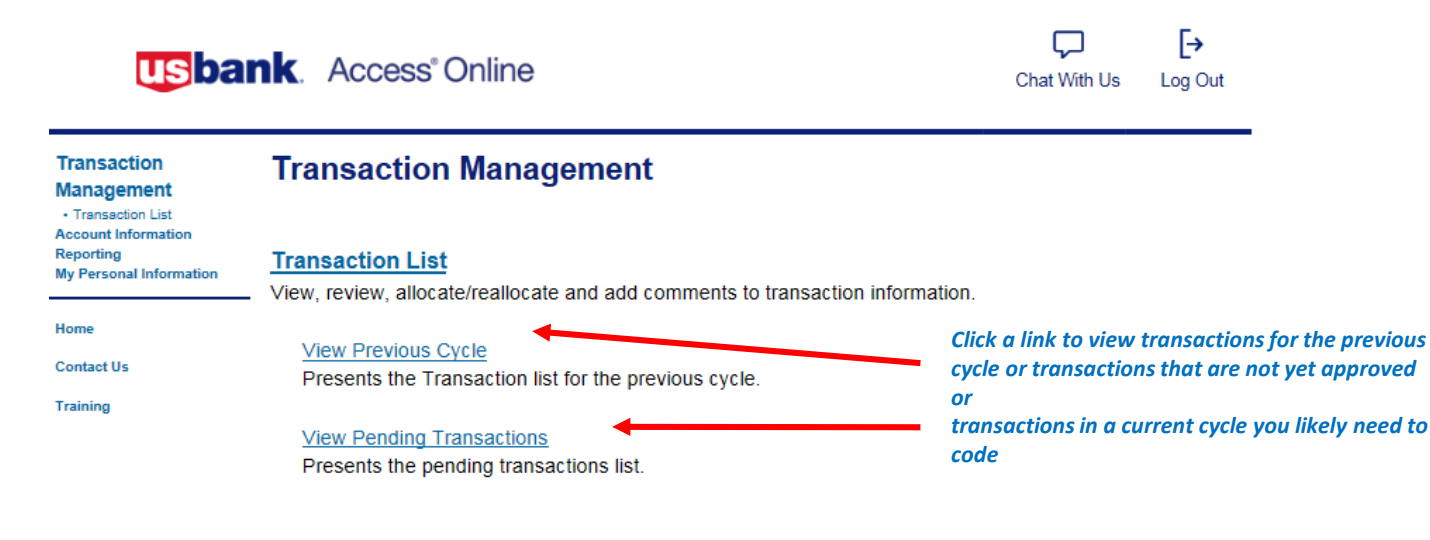

@ 2019 U.S. Bank

R018.45b24.0 col 9 02-01-2019 18:26:59 CST **usbank** 

### Cardholders and Approvers Training

#### **Transaction Management/Transaction List**

Welcome

#### **Transaction Management**

**Card Account Summary with Transaction List** 

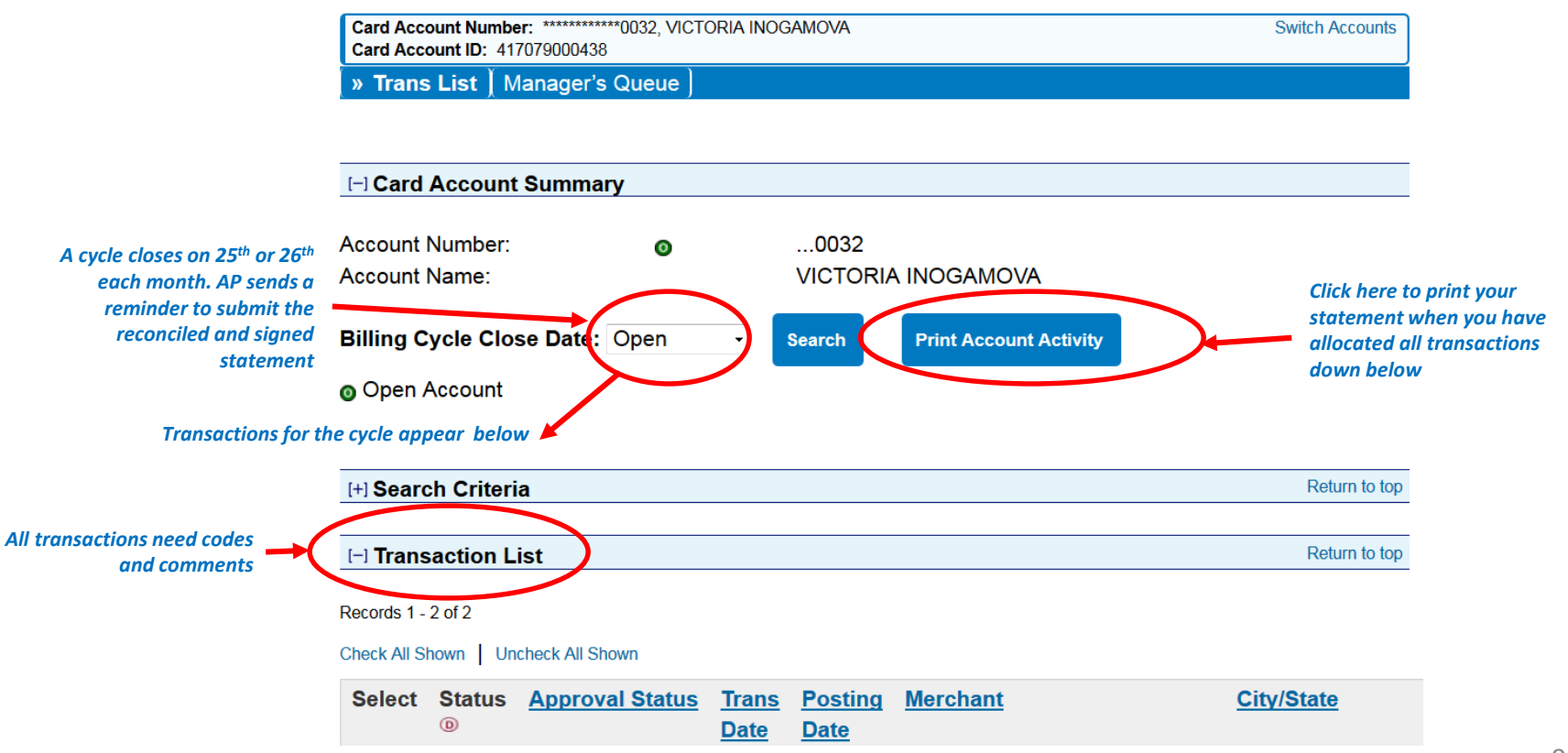

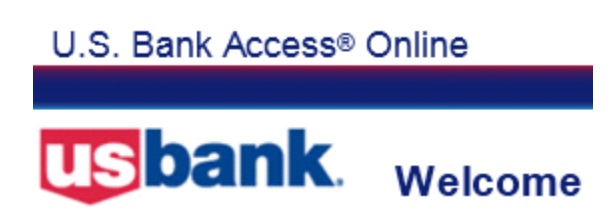

#### **Transaction Management/Transaction List**

- Click on **Allocations** under **Accounting Code** and fill in the five digit accounting code, and comment (Note: the account, fund, division, department and project may be already entered as defaults)
- Click on **Save Allocations**
- Repeat steps with all subsequent transactions

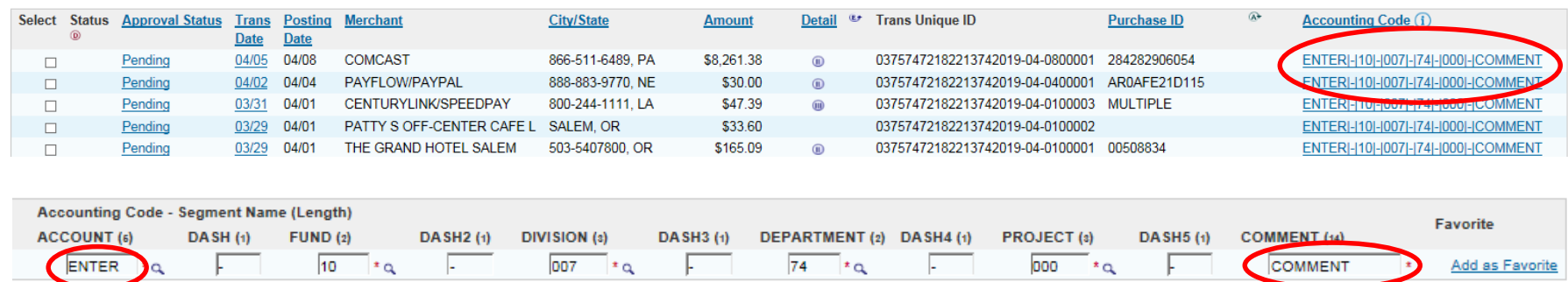

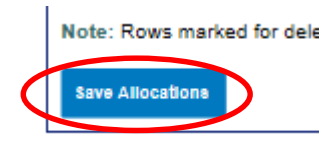

Check All Shown | Uncheck All Shown

### **Transaction Allocation**

- Account [expense](https://ftp.uws.edu/udocs/Employees/Financial_Services/ExpenseDictionaries/ExpenseDictionary.xlsx) and [asset](https://ftp.uws.edu/udocs/employees/Financial_Services/ExpenseDictionaries/FixedAssetDictionarySortbyItem.pdf) accounting codes are available in Udocs
- Fund
- Division is set up by default upon creating an account
- Department is set up by default upon creating an account
- **Project**
- Comment detailed description of invoice up to 14 characters.

### **Transaction Approval**

Welcome

- Select all transactions by checking **Check All Shown** box above the boxes
- Click **Approve**

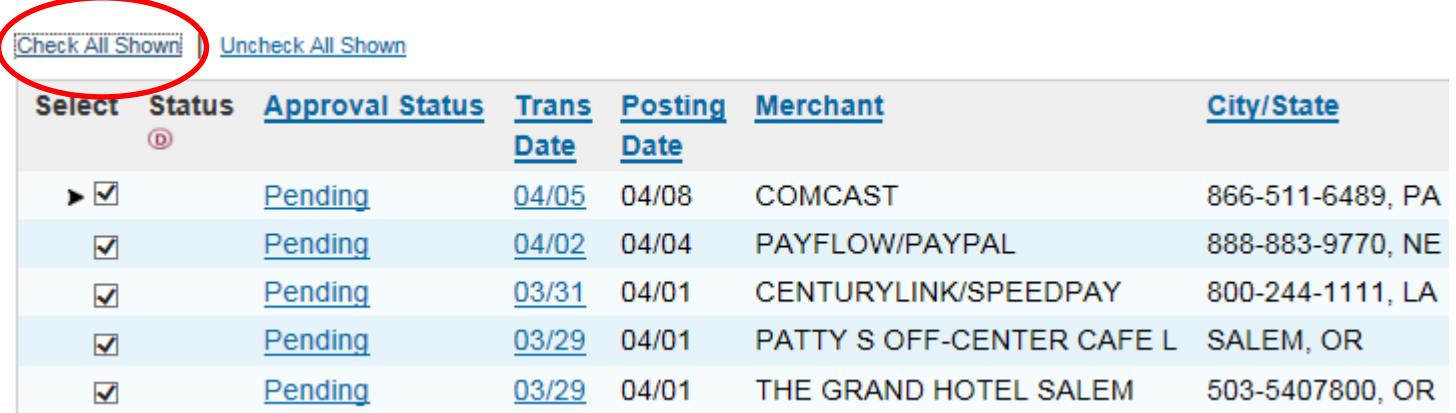

### **USbank.** Welcome

# Cardholders and Approvers Training

### **Transaction Approval**

- Click **Approve**
- Select **Approver's** name on the next screen

#### **Transaction Management Approve Transaction(s)**

Please select an approver to forward these transaction(s) to or "Cancel" if you do not want to approve / forward these transactions at this time:

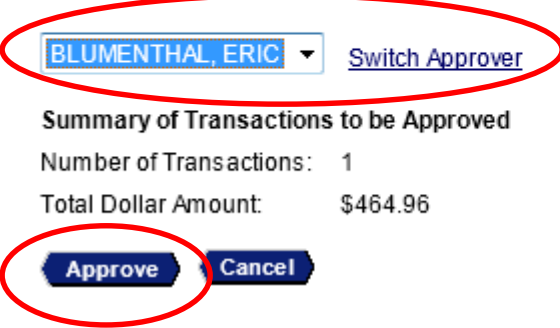

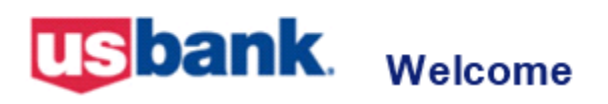

#### **Cardholder Statement Submission**

- Print **Account Activity**
- Please organize receipts in order of the report
- Sign and submit to approver with receipts attached within 3 days after the cycle is closed

#### **Transaction Management**

**Card Account Summary with Transaction List** 

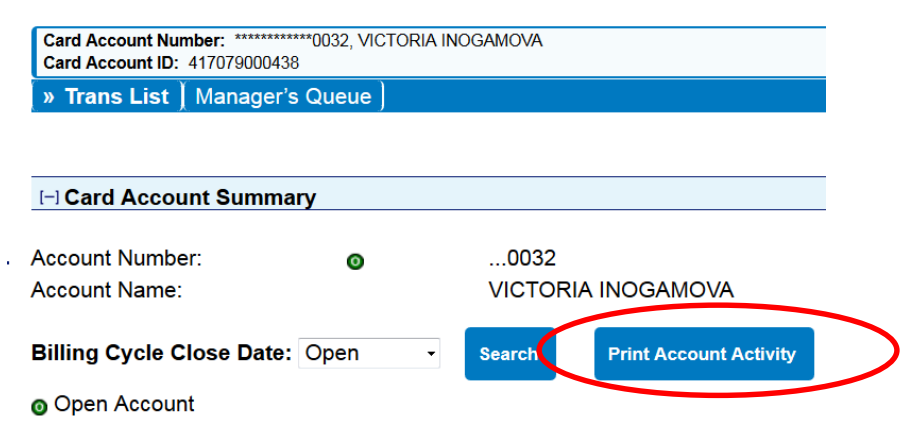

### **USbank.** Welcome

# Cardholders and Approvers Training

#### **Approvers**

To approve Transactions

- Click on the **Transaction Management**
- Click on **Manager Approval Queue**

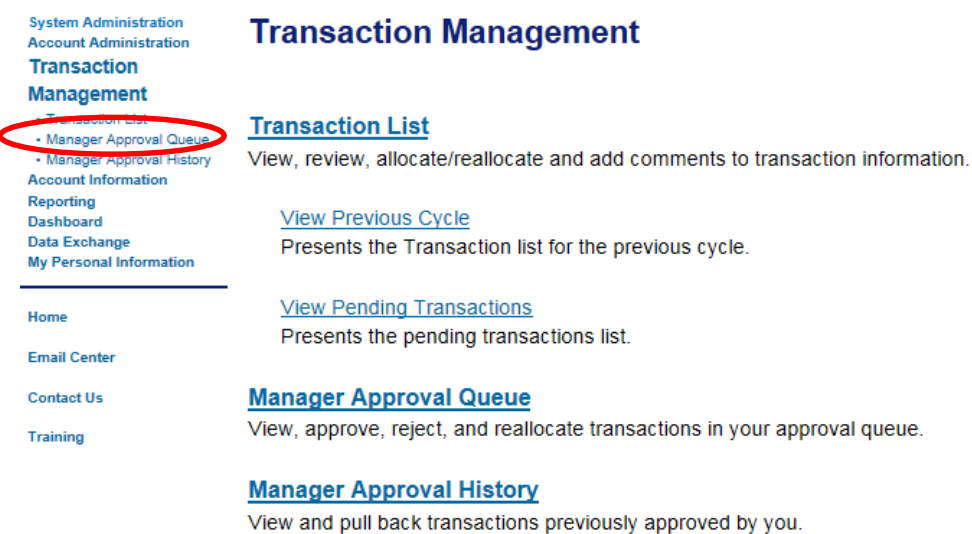

### **Cardholders**:

• Are able to **Pull Back** their own transactions prior to approval

### **Approval managers**:

• Are able to **Reject** transactions for further clarifications/coding issues

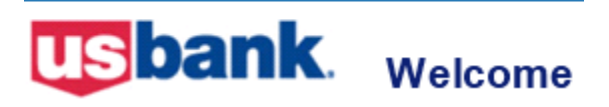

### **Guidelines for business travelers**:

[Please make sure to refer to the Policy 3008 Travel, Meals and](https://ftp.uws.edu/udocs/Campus/Policies_Employee_and_Student_Access/Business_and_Facilities_3000s/Policy3008_Travel_Meals_Entertainment_Expenses.pdf) Entertainment Expenses.

Proper travel documentation includes but not limited to:

- detailed receipts (originals preferred) showing the nature of the purchase, purchase date and proof of payment
- description of the business purpose; destination, dates and points departure/return; names and business relationships of individuals other than traveler for whom the expenditures were made

### **Guidelines for business travelers**:

- Travelers may choose to be reimbursed for meals using actual expenses incurred or by using per diem allowance. The two reimbursement methods may NOT be combined in the same trip. Meal expenses should always occur on the One Card
- Gratuities for the services should be reasonable and not exceed 20 percent of the cost of the service
- All business travel will be in coach/economy class. Business needs, safety and comfort should be the main considerations for hotel accommodation

### **Guidelines for business travelers**:

- Rental cars should be no greater than intermediate class. Loss or collision damage waiver is NOT to be purchased when One Card is used. Employees travelling for business purposes should use their One Card for car rentals and put both their name and UWS on the rental agreement
- Business mileage will be reimbursed from the UWS work location to the business purpose destination or from the actual origination point to the business purpose destination, whichever results in the least cost to the university

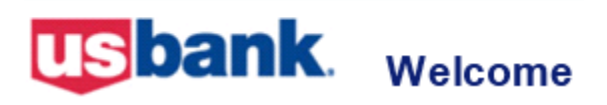

### **Guidelines for business travelers**:

Non-Reimbursable Expenses include but are not limited to:

- optional travel insurance
- meals if an event includes them
- airline class upgrade
- airline baggage in excess of 1 bag
- gratuities in excess of 20%
- fines
- alcoholic beverages unless the Policy allows exceptions

Travel advances are processed by submitting a Cash advance request 3 days before the trip.

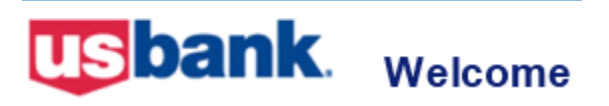

If you have questions or need additional information or training, please contact:

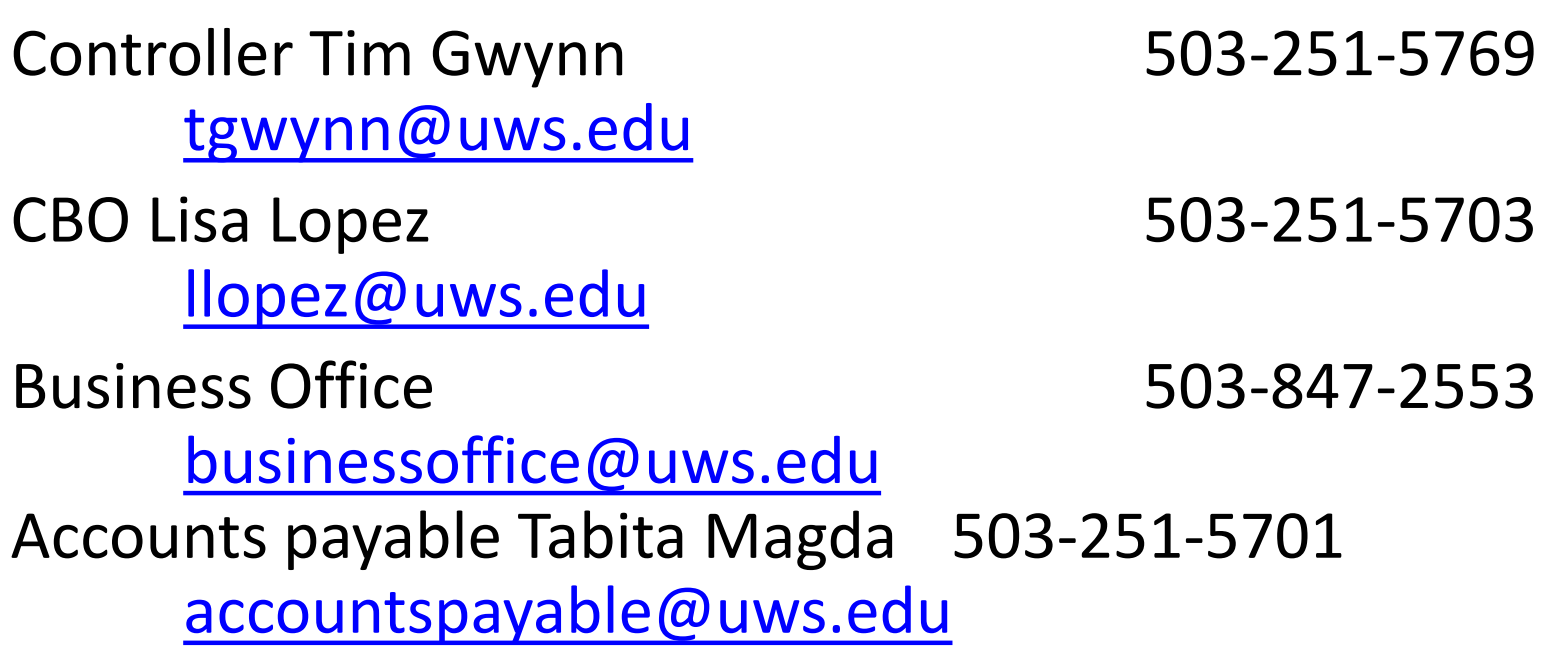

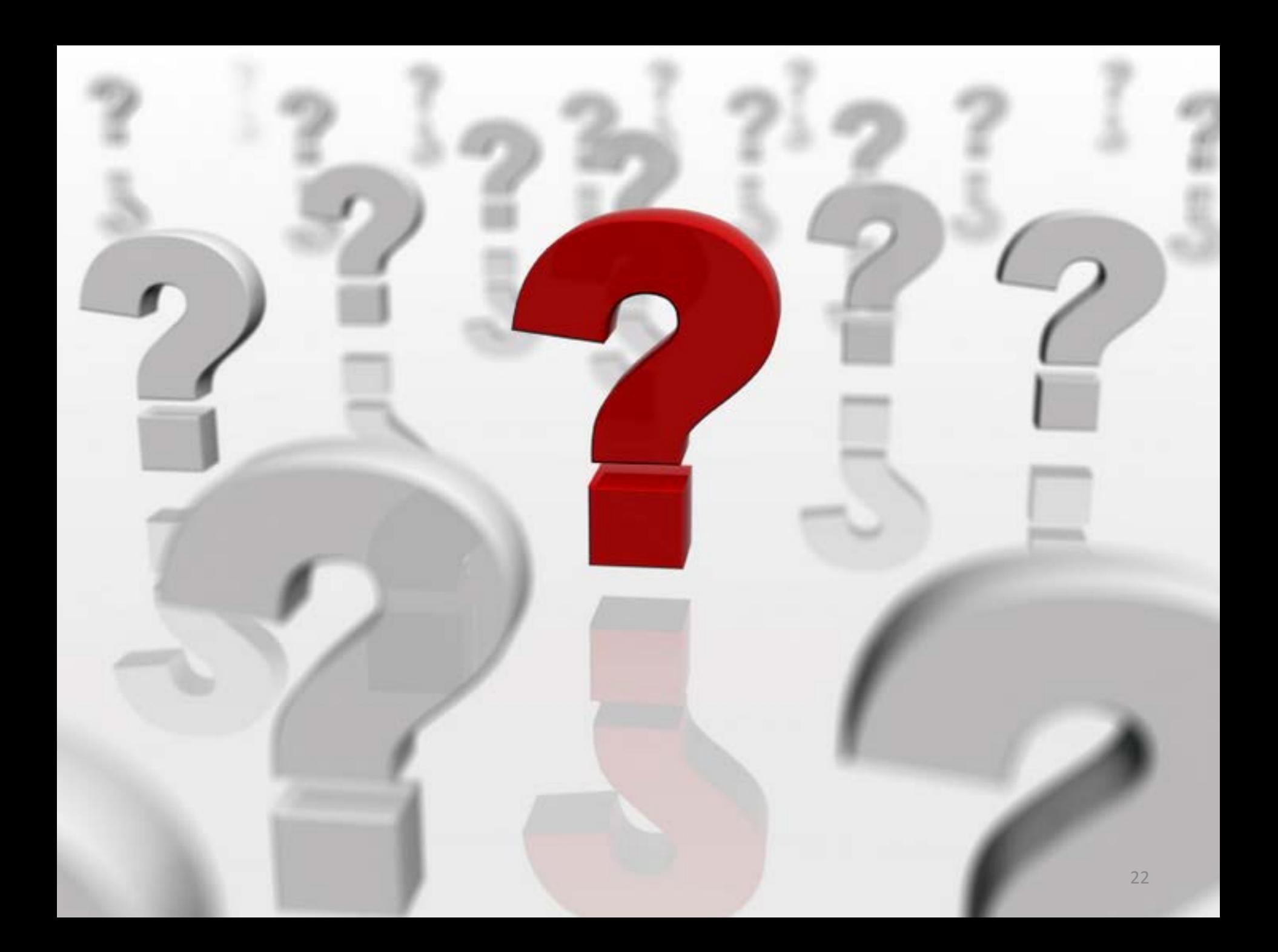